Subject: \*erledigt\* Netzwerk funktioniert nicht... Posted by [thomsen](https://new-forum.openvz.org/index.php?t=usrinfo&id=1001) on Wed, 06 Dec 2006 17:36:05 GMT [View Forum Message](https://new-forum.openvz.org/index.php?t=rview&th=1610&goto=8801#msg_8801) <> [Reply to Message](https://new-forum.openvz.org/index.php?t=post&reply_to=8801)

Hallo leute, ich habe probleme ve's mit festen ip fürs internet erreichbar zu machen.

die ve habe ich aus einem template erstellt, ip und nameserver habe ich per vzctl zugewiesen... soweit sogut... beim starten der ve passiert folgendes :

vzctl start 102 Starting VE ... VE is mounted Adding IP address(es): XXX.XXX.XXX.XXX << da steht die ip RTNETLINK answers: No such device vps-net\_add ERROR: Unable to add route /sbin/ip route add XXX.XXX.XXX.XXX dev venet0 src YYY.YYY.YYY.YYY VE start failed Stopping VE ... VE was stopped VE is unmounted

Was für ein Device ist fehlt da ?

weiß leider net mehr weiter

Konfiguration:

uname -a

Linux meinserver 2.6.18-028test007.1-ovz #1 Tue Dec 5 22:35:36 CET 2006 i686 GNU/Linux

lsmod

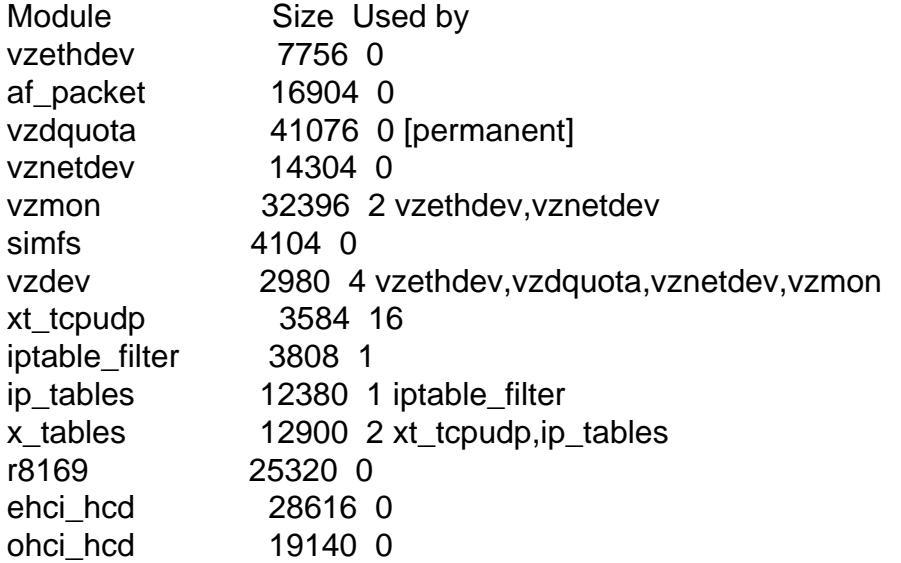

usbcore 120068 3 ehci hcd,ohci hcd shpchp 37436 0

## ifconfig -a

- eth0 Protokoll:Ethernet Hardware Adresse 00:30:05:D4:AE:BD inet Adresse:XXX.XXX.XXX.XXX Bcast:85.25.145.255 Maske:255.255.255.0 inet6 Adresse: fe80::230:5ff:fed4:aebd/64 GA1/altigkeitsbereich:Verbindung UP BROADCAST RUNNING MULTICAST MTU:1500 Metric:1 RX packets:18013 errors:0 dropped:0 overruns:0 frame:0 TX packets:12120 errors:0 dropped:0 overruns:0 carrier:0 Kollisionen: 0 SendewarteschlangenlĤnge: 1000 RX bytes:4721327 (4.5 MiB) TX bytes:7797301 (7.4 MiB) Interrupt:9 Basisadresse:0xc000
- lo Protokoll: Lokale Schleife inet Adresse:127.0.0.1 Maske:255.0.0.0 inet6 Adresse: ::1/128 GA1/altigkeitsbereich:Maschine UP LOOPBACK RUNNING MTU:16436 Metric:1 RX packets:1144 errors:0 dropped:0 overruns:0 frame:0 TX packets:1144 errors:0 dropped:0 overruns:0 carrier:0 Kollisionen: 0 SendewarteschlangenlĤnge: 0 RX bytes:1485505 (1.4 MiB) TX bytes:1485505 (1.4 MiB)
- sit0 Protokoll:IPv6-nach-IPv4 NOARP MTU:1480 Metric:1 RX packets:0 errors:0 dropped:0 overruns:0 frame:0 TX packets:0 errors:0 dropped:0 overruns:0 carrier:0 Kollisionen: 0 SendewarteschlangenlĤnge: 0 RX bytes:0 (0.0 b) TX bytes:0 (0.0 b)

venet0 Protokoll:UNSPEC Hardware Adresse 00-00-00-00-00-00-00-00-00-00-00-00-00-00-00-00 BROADCAST PUNKTZUPUNKT NOARP MTU:1500 Metric:1 RX packets:0 errors:0 dropped:0 overruns:0 frame:0 TX packets:0 errors:0 dropped:0 overruns:0 carrier:0 Kollisionen: 0 SendewarteschlangenlĤnge: 0 RX bytes:0 (0.0 b) TX bytes:0 (0.0 b)

Danke für eure Hilfe Thomas

Subject: Re: Netzwerk funktioniert nicht... Posted by [curx](https://new-forum.openvz.org/index.php?t=usrinfo&id=199) on Wed, 06 Dec 2006 22:28:21 GMT [View Forum Message](https://new-forum.openvz.org/index.php?t=rview&th=1610&goto=8810#msg_8810) <> [Reply to Message](https://new-forum.openvz.org/index.php?t=post&reply_to=8810)

Hi Thomas,

Das virtuelle Interface "venet0" ist down!

1. Poste doch bitte mal folg. Ausgabe des Befehls:

# ip link show venet0

2. Kommt beim Starten von OpenVZ irgendwelche Fehler ? ( /etc/init.d/vz start )

3. Welche vzctl Version benutzt du ?

Gruß, **Thorsten** - tsd@debian.systs.org

Subject: Re: Netzwerk funktioniert nicht... Posted by [thomsen](https://new-forum.openvz.org/index.php?t=usrinfo&id=1001) on Wed, 06 Dec 2006 23:03:35 GMT [View Forum Message](https://new-forum.openvz.org/index.php?t=rview&th=1610&goto=8811#msg_8811) <> [Reply to Message](https://new-forum.openvz.org/index.php?t=post&reply_to=8811)

Hi Thorsten

Quote:Das virtuelle Interface "venet0" ist down!

Das habe ich auch schon gemerkt, habe auch überall im forum gesucht und überlegt wie ich das "hoch" bekomme ... ifup brachte mir nix ..

Quote:Poste doch bitte mal folg. Ausgabe des Befehls:

# ip link show venet0

 $~\sim$ # ip link show venet0

1: venet0: <BROADCAST,POINTOPOINT,NOARP> mtu 1500 qdisc noop link/void

Quote:2. Kommt beim Starten von OpenVZ irgendwelche Fehler ? ( /etc/init.d/vz start )

öhm, nö... das liegt aber daran das das script net da is ... ich habe das ganze so installiert wie ich das schon mehrmals zuvor gemacht habe ( und da lief es wunderbar ) ... über dein repository mit apt-get ...

Quote:3. Welche vzctl Version benutzt du ?

vzctl version 3.0.13-1dso2

Subject: Re: Netzwerk funktioniert nicht... Posted by [formela](https://new-forum.openvz.org/index.php?t=usrinfo&id=1213) on Thu, 22 Feb 2007 15:25:38 GMT [View Forum Message](https://new-forum.openvz.org/index.php?t=rview&th=1610&goto=10578#msg_10578) <> [Reply to Message](https://new-forum.openvz.org/index.php?t=post&reply_to=10578)

Hallo!

Ich habe exakt das gleiche Problem!

Hat jemand von euch mittlerweile eine Lösung gefunden?

Subject: Re: Netzwerk funktioniert nicht... Posted by [curx](https://new-forum.openvz.org/index.php?t=usrinfo&id=199) on Thu, 22 Feb 2007 18:43:49 GMT [View Forum Message](https://new-forum.openvz.org/index.php?t=rview&th=1610&goto=10580#msg_10580) <> [Reply to Message](https://new-forum.openvz.org/index.php?t=post&reply_to=10580)

Hi formela,

Welche vzctl Version wird benutzt und tauchen beim Starten von OpenVZ irgendwelche Fehler auf ( /etc/init.d/vz start )

Gruß, **Thorsten** - tsd@debian.systs.org

Subject: Re: Netzwerk funktioniert nicht... Posted by [formela](https://new-forum.openvz.org/index.php?t=usrinfo&id=1213) on Thu, 22 Feb 2007 18:59:52 GMT [View Forum Message](https://new-forum.openvz.org/index.php?t=rview&th=1610&goto=10581#msg_10581) <> [Reply to Message](https://new-forum.openvz.org/index.php?t=post&reply_to=10581)

Folgende Version wird genutzt:

vzctl version 3.0.14-1dso31.2

Ein Start wird ohne Probleme durchgeführt.

hostname:~# /etc/init.d/vz start Starting OpenVZ: ..done Bringing up interface venet0: ..done Configuring interface venet0: ..done Starting VE 101: ..done

Auch im /var/log/vzctl.log konnte ich keine Fehler erkennen.

Subject: Re: Netzwerk funktioniert nicht... Posted by [curx](https://new-forum.openvz.org/index.php?t=usrinfo&id=199) on Thu, 22 Feb 2007 19:04:48 GMT [View Forum Message](https://new-forum.openvz.org/index.php?t=rview&th=1610&goto=10582#msg_10582) <> [Reply to Message](https://new-forum.openvz.org/index.php?t=post&reply_to=10582)

Hi formela,

schaut doch schon mal gut aus ... die benötigten Interfaces werden eingerichtet ...

Kannst Du mir bitte genau beschreiben, was Du einrichten willst oder was bei Dir als "Netzwerk funktioniert nicht" zu verstehen ist.

Danke und Gruß, **Thorsten** 

tsd@debian.systs.org

Subject: Re: Netzwerk funktioniert nicht... Posted by [formela](https://new-forum.openvz.org/index.php?t=usrinfo&id=1213) on Thu, 22 Feb 2007 19:09:08 GMT [View Forum Message](https://new-forum.openvz.org/index.php?t=rview&th=1610&goto=10583#msg_10583) <> [Reply to Message](https://new-forum.openvz.org/index.php?t=post&reply_to=10583)

Hi,

--

also ich will von den VEs "nach extern" zugreifen können. Ich kann jedoch nicht mal die IP des Hostsystems pingen. Später sollen per iptables bestimmte Ports auf die VEs geNATtet werden...aber das ist eine andere Baustelle. Ich will, dass die virtuellen Hosts ins Internet kommunizieren können.

**Gruß** 

Subject: Re: Netzwerk funktioniert nicht... Posted by [curx](https://new-forum.openvz.org/index.php?t=usrinfo&id=199) on Fri, 23 Feb 2007 08:23:22 GMT [View Forum Message](https://new-forum.openvz.org/index.php?t=rview&th=1610&goto=10589#msg_10589) <> [Reply to Message](https://new-forum.openvz.org/index.php?t=post&reply_to=10589)

Hallo Martin,

Poste, bitte folg. Einstellungen:

Kernel Version:

# uname -r

IP Forwarding: # cat /proc/sys/net/ipv4/ip\_forward

sysctl Einstellungen: # cat /etc/sysctl.conf

Danke, **Thorsten** - tsd@debian.systs.org

Subject: Re: Netzwerk funktioniert nicht... Posted by [formela](https://new-forum.openvz.org/index.php?t=usrinfo&id=1213) on Fri, 23 Feb 2007 08:51:42 GMT [View Forum Message](https://new-forum.openvz.org/index.php?t=rview&th=1610&goto=10591#msg_10591) <> [Reply to Message](https://new-forum.openvz.org/index.php?t=post&reply_to=10591)

Moin!

Hier die Daten.

debian:~# uname -r 2.6.18-028test015.1+31-ovz-enterprise

Habe bereits diverse Kernel aus dem Repo ausprobiert: deb http://debian.systs.org/ stable openvz

debian:~# cat /proc/sys/net/ipv4/ip\_forward 1

debian:~# cat /etc/sysctl.conf # # /etc/sysctl.conf - Configuration file for setting system variables # See sysctl.conf (5) for information. # #kernel.domainname = example.com #net/ipv4/icmp\_echo\_ignore\_broadcasts=1

```
#-- OpenVZ begin --#
# On Hardware Node we generally need
# packet forwarding enabled and proxy arp disabled
net.jpv4.jp_forward = 1net.jpv4.comf.default.pyroxy_arp = 0# Enables source route verification
net.ipv4.conf.all.rp_filter = 1
```
# Enables the magic-sysrq key kernel.sysrq = 1 # TCP Explict Congestion Notification #net.ipv4.tcp\_ecn =  $0$ # we do not want all our interfaces to send redirects net.ipv4.conf.default.send redirects =  $1$ net.ipv4.conf.all.send redirects =  $0$ #-- OpenVZ end --#

Subject: Re: Netzwerk funktioniert nicht... Posted by [curx](https://new-forum.openvz.org/index.php?t=usrinfo&id=199) on Sat, 24 Feb 2007 11:30:04 GMT [View Forum Message](https://new-forum.openvz.org/index.php?t=rview&th=1610&goto=10616#msg_10616) <> [Reply to Message](https://new-forum.openvz.org/index.php?t=post&reply_to=10616)

Mahlzeit!

wie ich sehe sind alle relevaten Netzwerk Einstellungen gesetzt, aber sind

- für die VE's alle relvanten Daten: IP und Nameserver korrekt eingerichtet ...?
- die "Routen" in der VE0 korrekt ...?
- eine oder mehere Netzwerkkarten eingebaut ...?
- "pings" von der VE0 zu den einzelen VE's möglich, nur zurück nicht ...?
- irgendwelche iptables Regel aktiv ...?

Welches "device" für die VE's wird verwendet: venet, oder veth ...?

Subject: Re: Netzwerk funktioniert nicht... Posted by [formela](https://new-forum.openvz.org/index.php?t=usrinfo&id=1213) on Sat, 24 Feb 2007 12:48:06 GMT [View Forum Message](https://new-forum.openvz.org/index.php?t=rview&th=1610&goto=10618#msg_10618) <> [Reply to Message](https://new-forum.openvz.org/index.php?t=post&reply_to=10618)

Hi !

Ja, IP-Adressen sind gesetzt. Als Nameserver habe ich den Nameserver von meinem Serverhoster angegeben. Die ist aber eh nicht erreichbar, sonst hätte ich ja kein Problem.

Sobald ich eine VE erstelle, werden folgende Routen gesetzt: [root@test-server1 /]# route Kernel IP routing table Destination Gateway Genmask Flags Metric Ref Use Iface 192.0.2.0 \* 255.255.255.0 U 0 0 0 venet0 169.254.0.0 \* 255.255.0.0 U 0 0 0 venet0 default 192.0.2.1 0.0.0.0 UG 0 0 0 venet0

Ich weiß auch nicht, woher er das Netz 192.0.2.0 oder 169.254.0.0 her nimmt... Habe auch im Wiki usw. nichts gefunden, dass man an den Routen etwas ändern muss.

Es ist nur eine Netzwerkkarte eingebaut.

Pingbar ist aus den virtuellen Kisten raus die IP des Hostsystens, aber nicht die DNS-Server, die ich eingetragen habe. Eigentlich keine fremden IPs. iptables ist mit Absicht keine Regel aktiv...das kommt erst, sobald die Kommunikation klappt.

debian:~# iptables -L Chain INPUT (policy ACCEPT) target prot opt source destination Chain FORWARD (policy ACCEPT) target prot opt source destination Chain OUTPUT (policy ACCEPT)

target prot opt source destination

Subject: Re: Netzwerk funktioniert nicht... Posted by [renegadesworld](https://new-forum.openvz.org/index.php?t=usrinfo&id=1391) on Wed, 25 Apr 2007 18:50:20 GMT [View Forum Message](https://new-forum.openvz.org/index.php?t=rview&th=1610&goto=12367#msg_12367) <> [Reply to Message](https://new-forum.openvz.org/index.php?t=post&reply_to=12367)

So ein problem hab ich auch, Lösung parat?

Subject: Re: Netzwerk funktioniert nicht... Posted by [rookie](https://new-forum.openvz.org/index.php?t=usrinfo&id=890) on Wed, 25 Apr 2007 19:56:23 GMT [View Forum Message](https://new-forum.openvz.org/index.php?t=rview&th=1610&goto=12368#msg_12368) <> [Reply to Message](https://new-forum.openvz.org/index.php?t=post&reply_to=12368)

Benutzt einen Kernel der als Stabil erklärt ist. Also ein Kernel wo "stab" im Namen steht und nicht "test".

z.B.: kernel-2.6.18-ovz028stab027.1.i686.rpm ovzkernel-2.6.8-022stab078.21.i686.rpm

Subject: Re: Netzwerk funktioniert nicht... Posted by [renegadesworld](https://new-forum.openvz.org/index.php?t=usrinfo&id=1391) on Thu, 26 Apr 2007 06:13:41 GMT [View Forum Message](https://new-forum.openvz.org/index.php?t=rview&th=1610&goto=12377#msg_12377) <> [Reply to Message](https://new-forum.openvz.org/index.php?t=post&reply_to=12377)

Ok, welcher ist für OpenSuSE 10.1 zu empfehlen?

Moin,

@renegadesworld: Benutzt Du für deine VE ein private oder eine öffentliche IP ?

Subject: Re: Netzwerk funktioniert nicht... Posted by [renegadesworld](https://new-forum.openvz.org/index.php?t=usrinfo&id=1391) on Thu, 26 Apr 2007 12:00:19 GMT [View Forum Message](https://new-forum.openvz.org/index.php?t=rview&th=1610&goto=12391#msg_12391) <> [Reply to Message](https://new-forum.openvz.org/index.php?t=post&reply_to=12391)

Öffentliche von meinem Provider zugewiesene Adressen.

Subject: Re: Netzwerk funktioniert nicht... Posted by [renegadesworld](https://new-forum.openvz.org/index.php?t=usrinfo&id=1391) on Sat, 28 Apr 2007 21:07:49 GMT [View Forum Message](https://new-forum.openvz.org/index.php?t=rview&th=1610&goto=12453#msg_12453) <> [Reply to Message](https://new-forum.openvz.org/index.php?t=post&reply_to=12453)

rookie wrote on Wed, 25 April 2007 21:56Benutzt einen Kernel der als Stabil erklärt ist. Also ein Kernel wo "stab" im Namen steht und nicht "test".

z.B.: kernel-2.6.18-ovz028stab027.1.i686.rpm ovzkernel-2.6.8-022stab078.21.i686.rpm

Die Kernel laufen nicht unter opensuse 10.1 hab schon die kernelsourcen neukompiliert aber der server fuhr dann auch nicht mehr hoch.

Subject: Re: Netzwerk funktioniert nicht... Posted by [renegadesworld](https://new-forum.openvz.org/index.php?t=usrinfo&id=1391) on Sun, 29 Apr 2007 10:40:53 GMT [View Forum Message](https://new-forum.openvz.org/index.php?t=rview&th=1610&goto=12460#msg_12460) <> [Reply to Message](https://new-forum.openvz.org/index.php?t=post&reply_to=12460)

ARGH, ICH BIN SO EIN BLINDES HUHN.

Man sollte seine zugewiesene IP-Adresse auch richtig eintippen. Hatte nen Zahlendreher drin und nu klappt's auch mit dem Inetzugriff.

Cya